# サウンド設定マニュアル(Google Chrome) 更新日: 2021年10月7日

**Show Talk** 

REGAIN GROUP 株式会社

**Confidential** 

設

 $\overline{\phantom{a}}$ 

 $\bullet$  $\odot$  $\bullet$ 

# Google Chromeの設定画面を開いてください。

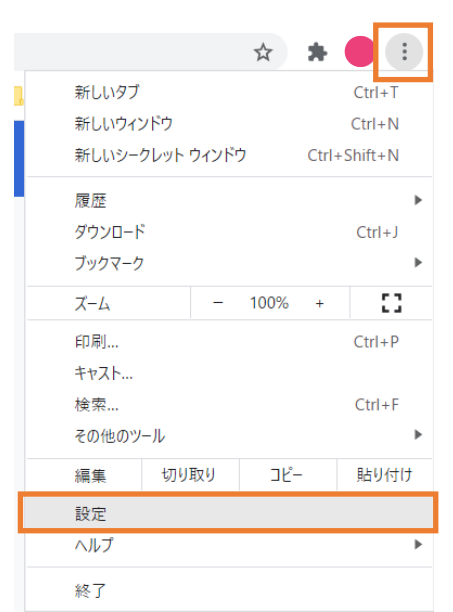

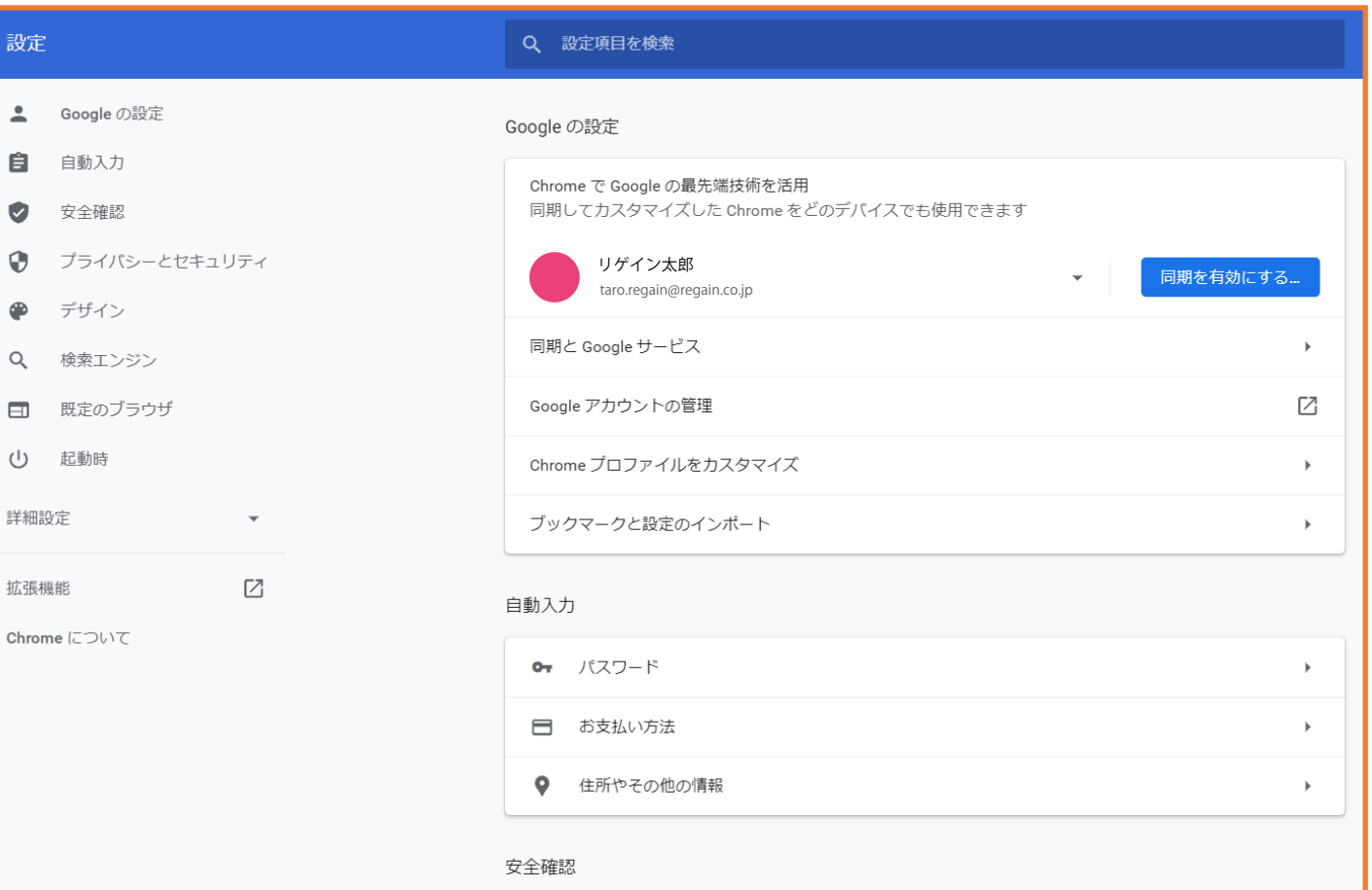

1

## プライバシーとセキュリティ > サイトの設定を開いてください。

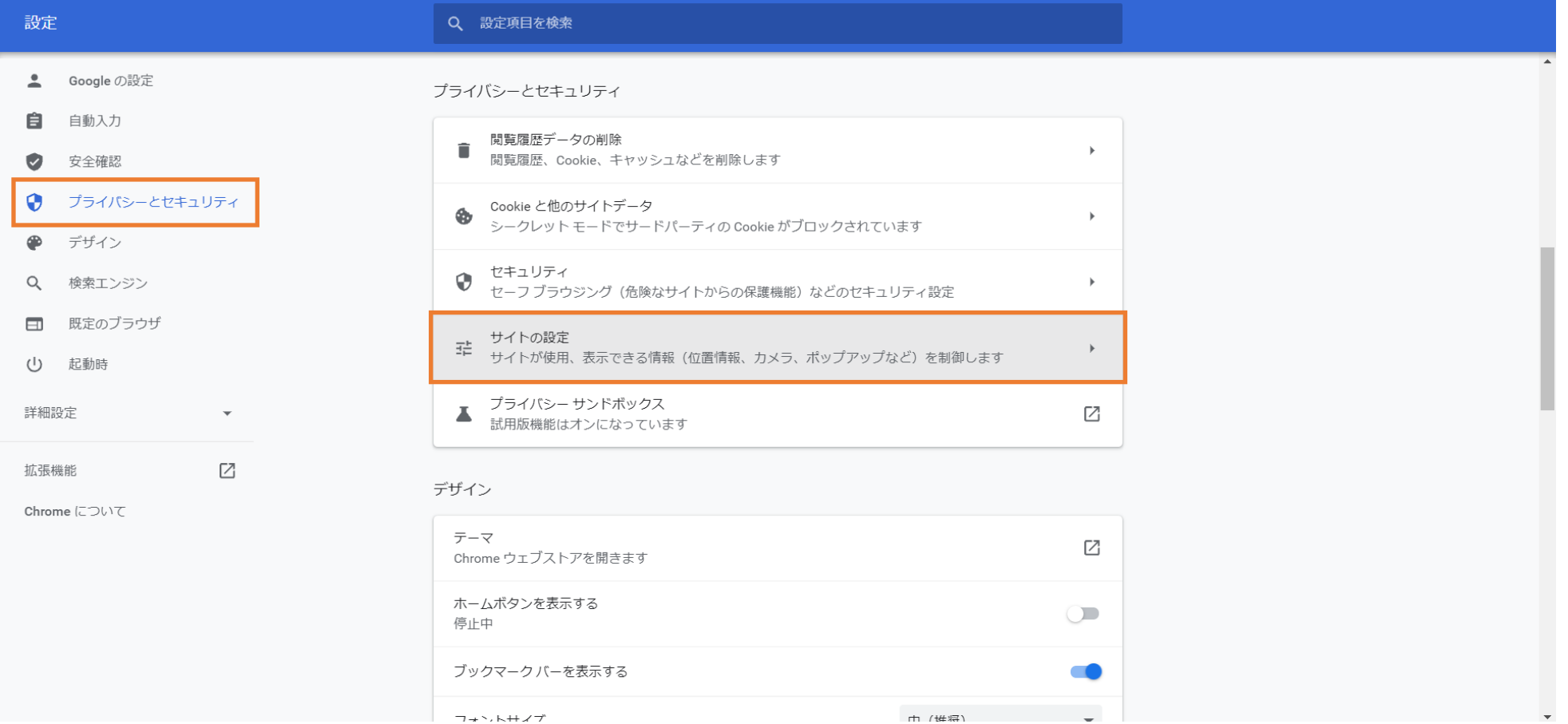

市 / 雄将)

 $\overline{\phantom{a}}$ 

#### その他のコンテンツの設定 > 音声を開いてください。

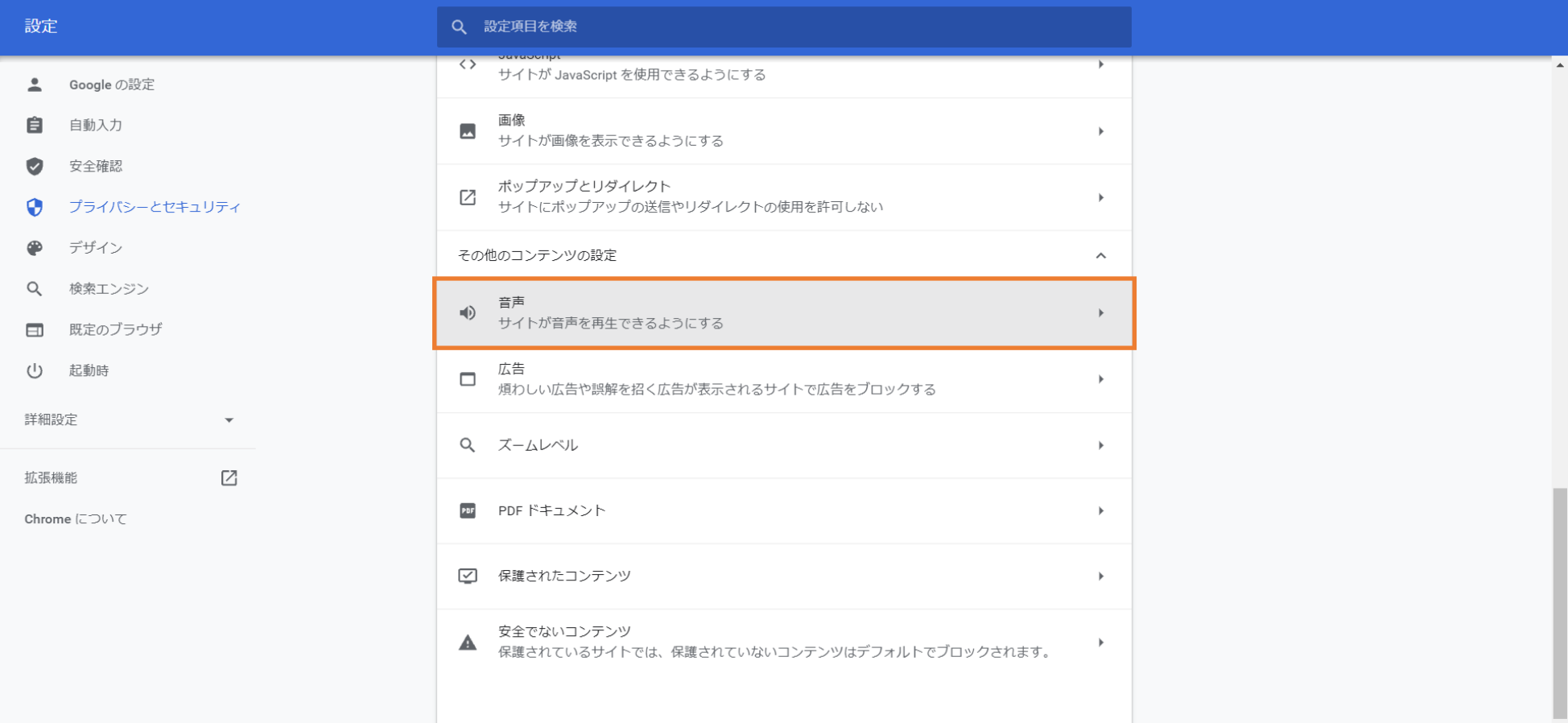

### 音声の再生を許可するサイト > 追加を押下してください。

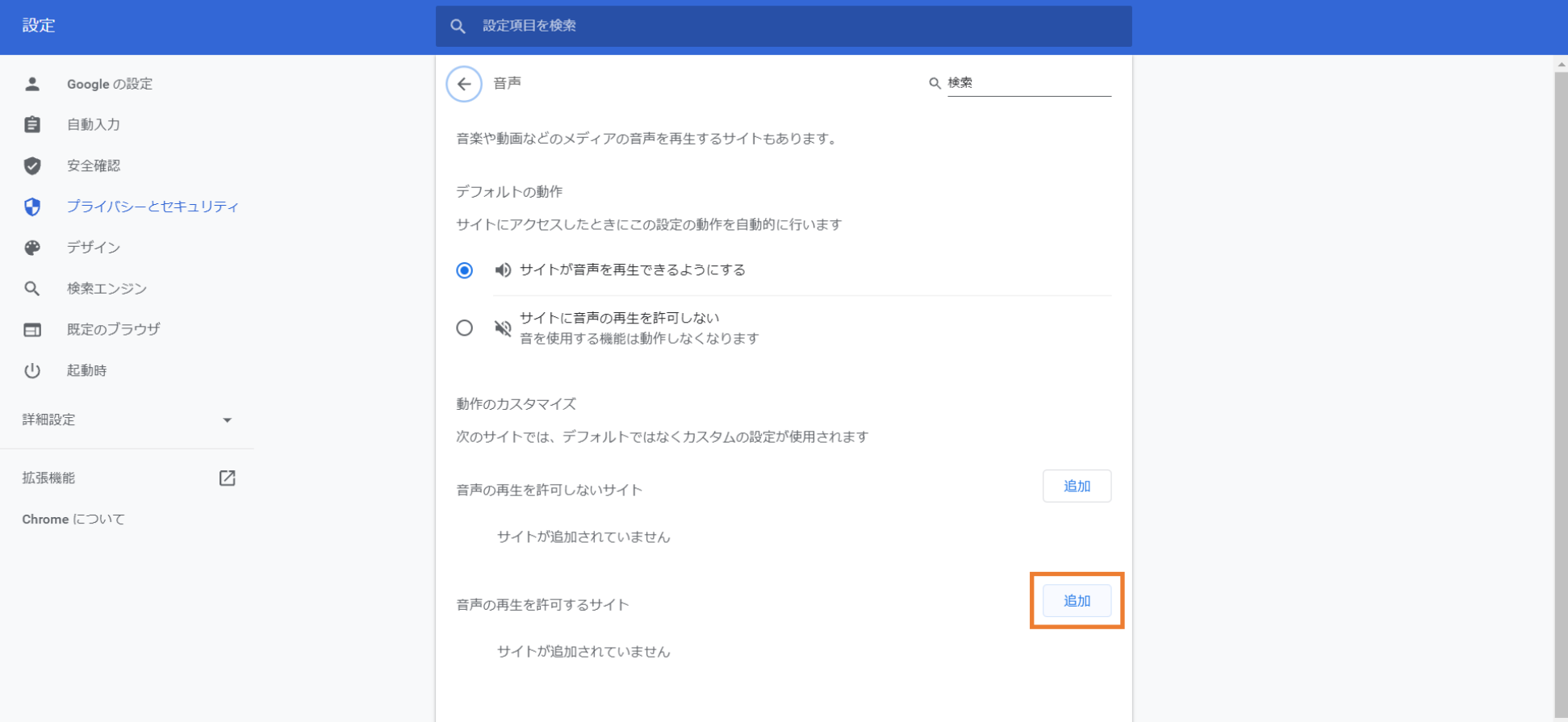

下記イメージと同様に「[\*.]showtalk.jp」を入力後、追加を押下してください。

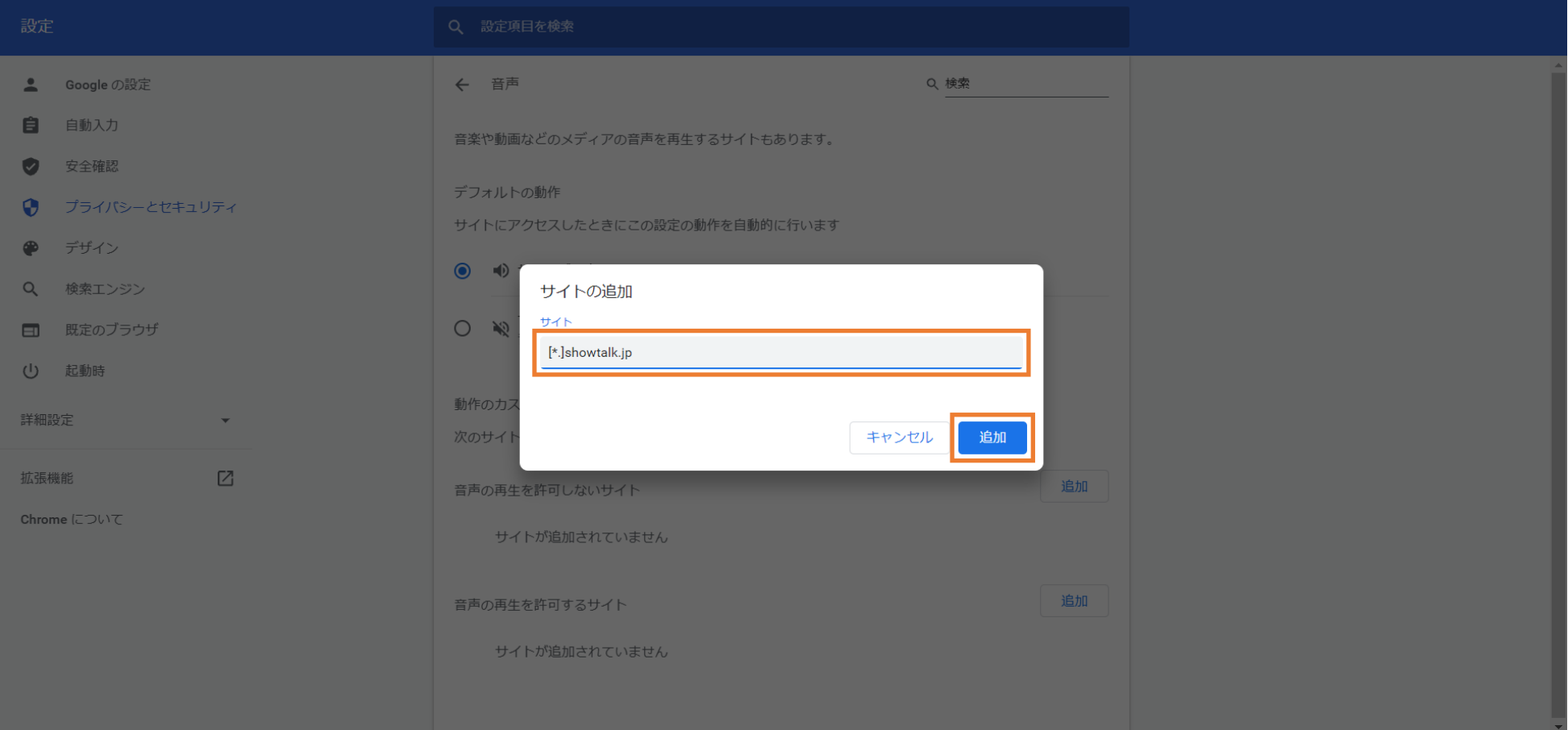

6. 設定完了

# 音声の再生を許可するサイトに「[\*.]showtalk.jp」が登録されたら設定完了です。

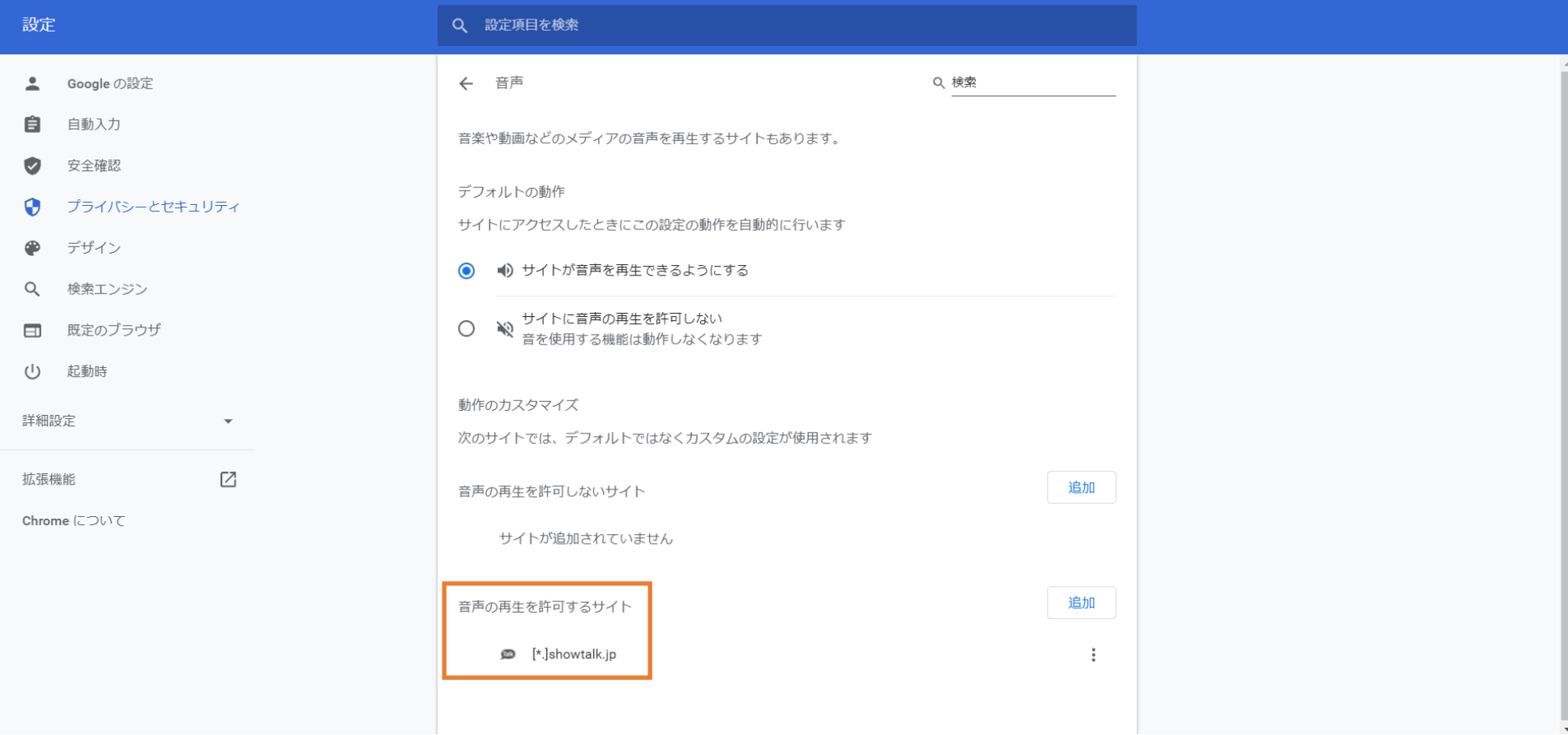